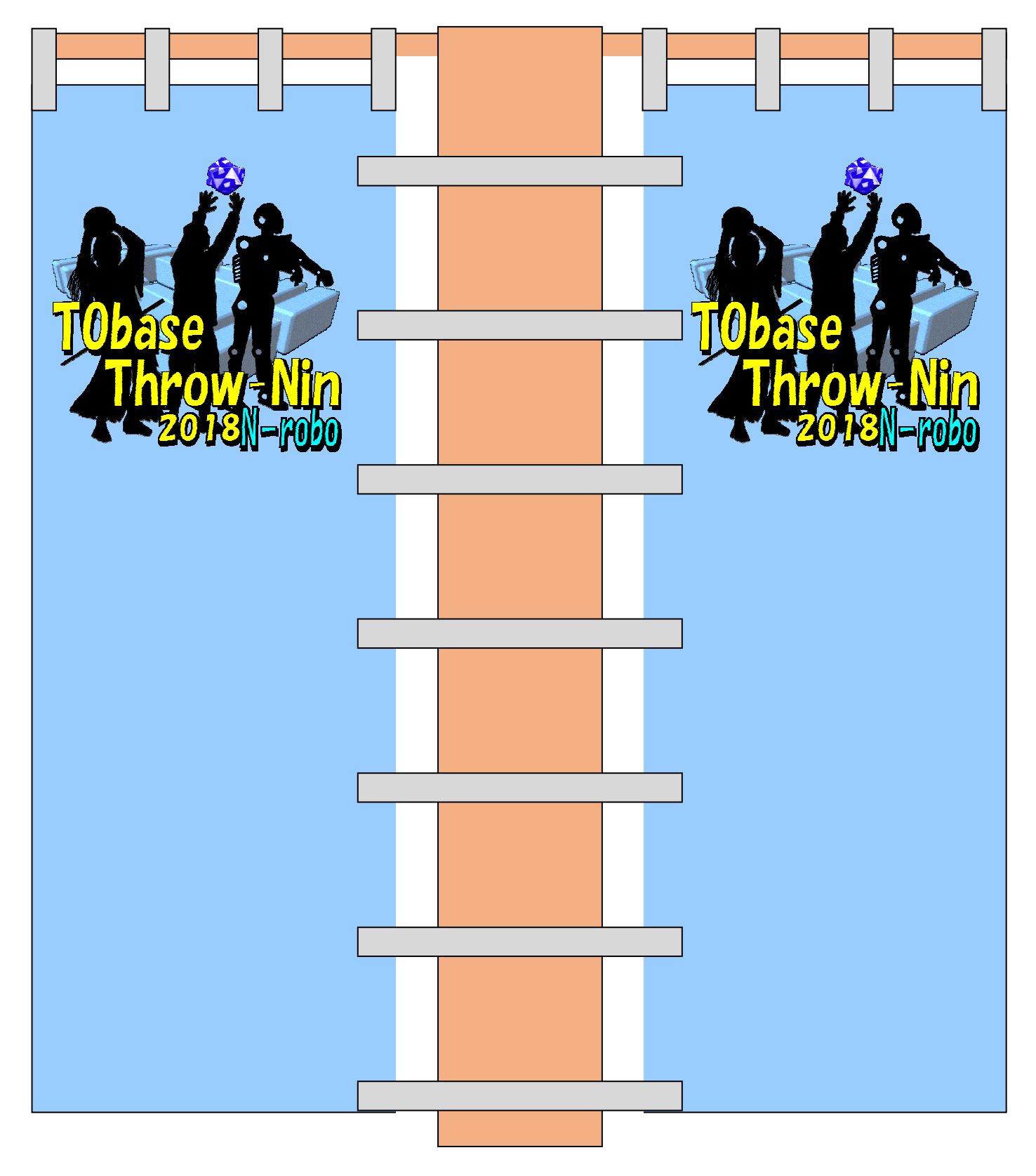

A4 に 2 枚の旗を印刷する設定で印刷してください。(一枚の旗は A5 の大きさになります。)

方法 A

pdf アクロバット・リーダー等にて ファイル>印刷 でダイアログを表示させる。 「一枚に複数ページを印刷」で p1 と p2 を縮小印刷する。

方法 B

pdf アクロバット・リーダー等にて ファイル>印刷 でダイアログを表示させる。 「用紙に合わせる」で p3 を等倍印刷する。

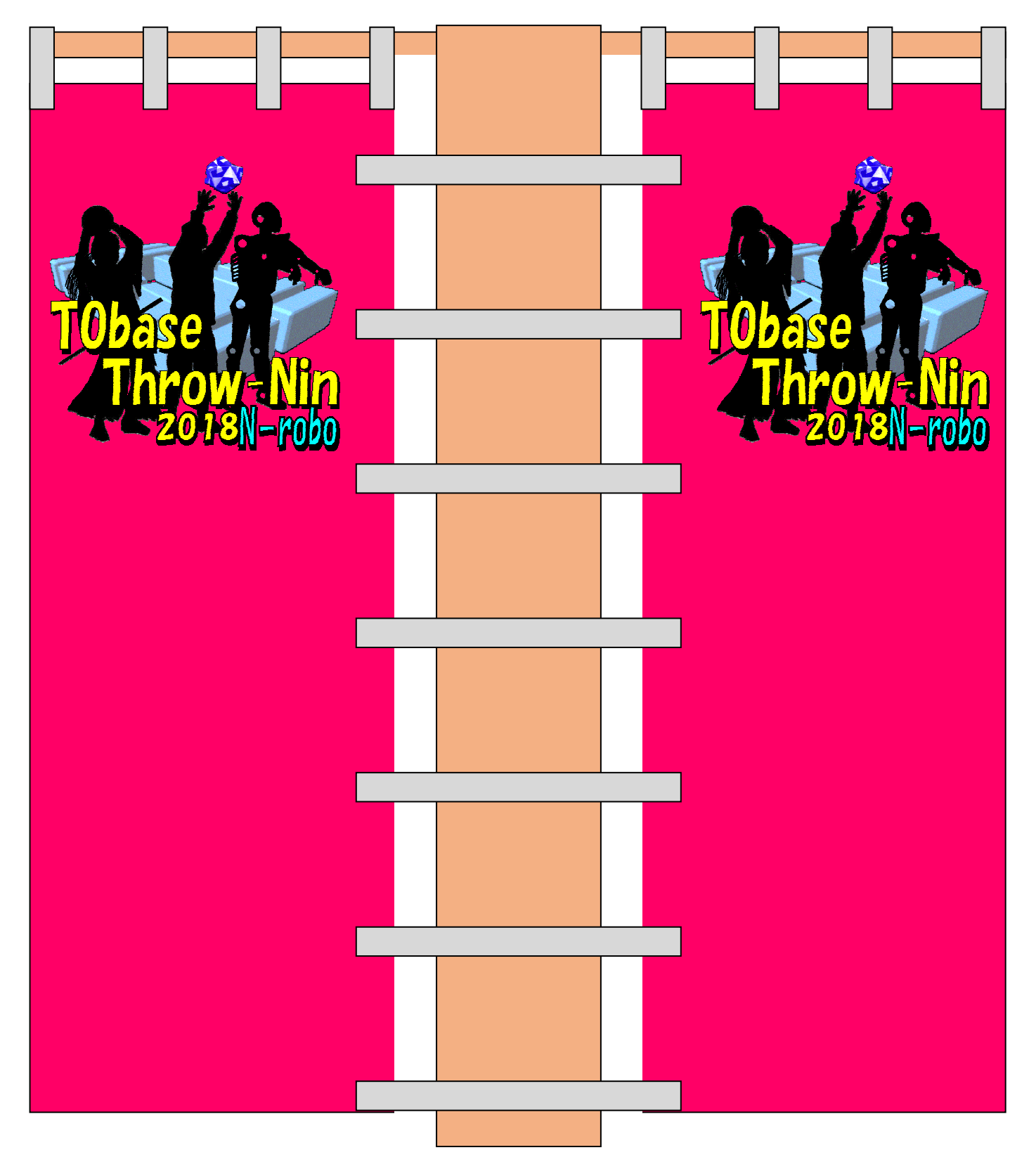

A4 に 2 枚の旗を印刷する設定で印刷してください。(一枚の旗は A5 の大きさになります。)

方法 A

pdf アクロバット・リーダー等にて ファイル>印刷 でダイアログを表示させる。 「一枚に複数ページを印刷」で p1 と p2 を縮小印刷する。

方法 B

pdf アクロバット・リーダー等にて ファイル>印刷 でダイアログを表示させる。 「用紙に合わせる」で p3 を等倍印刷する。

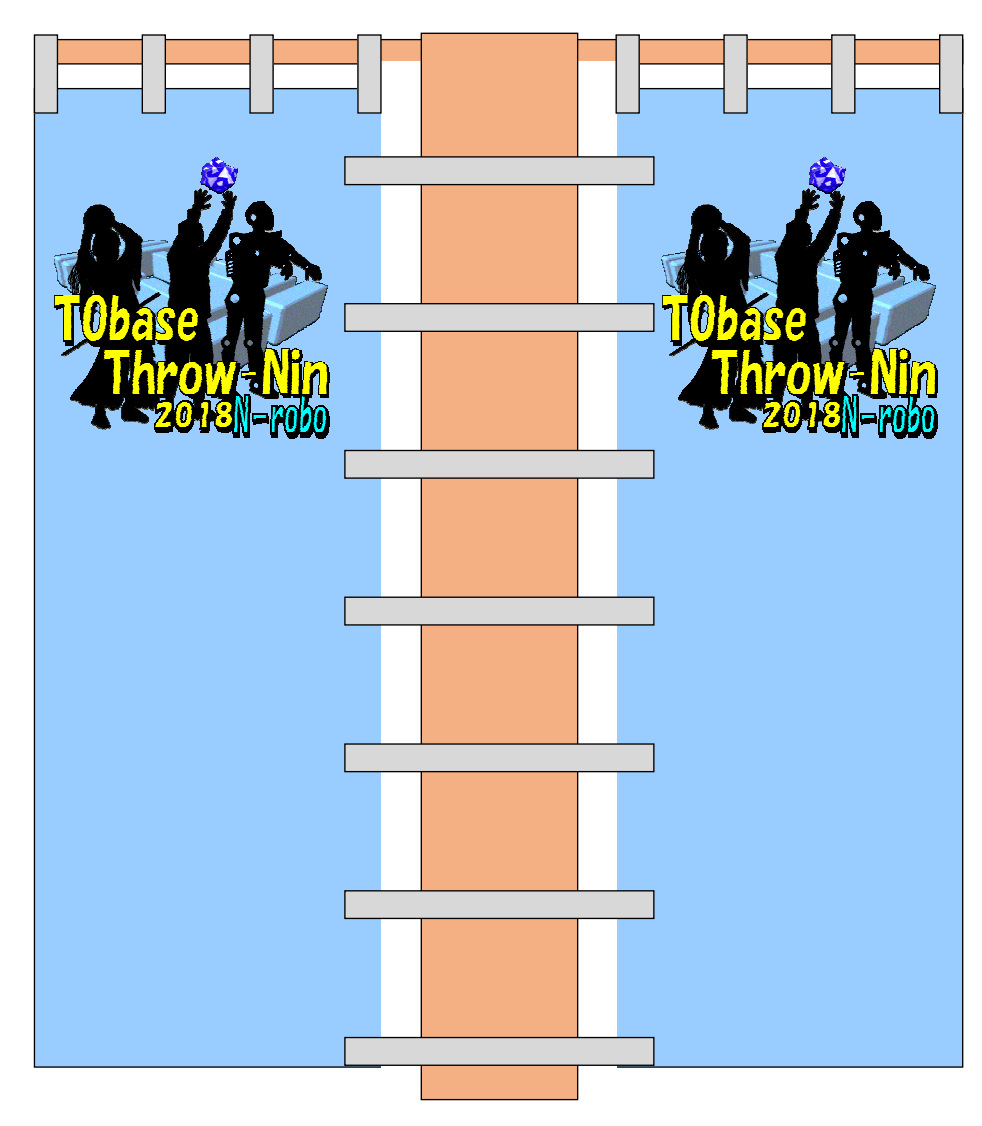

A4 に 2 枚の旗を印刷する設定で印刷してください。(一枚の旗は A5 の大きさになります。)<br>-

## 方法 A

pdfアクロバット・リーダー等にて ファイル>印刷 でダイアログを表示させる。<br>- ・・・・・・・・・・・・・ 「一枚に複数ページを印刷」で p1 と p2 を縮小印刷する。

## 方法 B<br>……

ࠋࡿࡏࡉ♧韭ࢆࢢࣟࢲ࡛ 㸼༳ๅࣝࣇ ࡚➼࣮ࢲ࣮࣭ࣜࢺࢵࣂࣟࢡ 「用紙に合わせる」でp3を等倍印刷する。

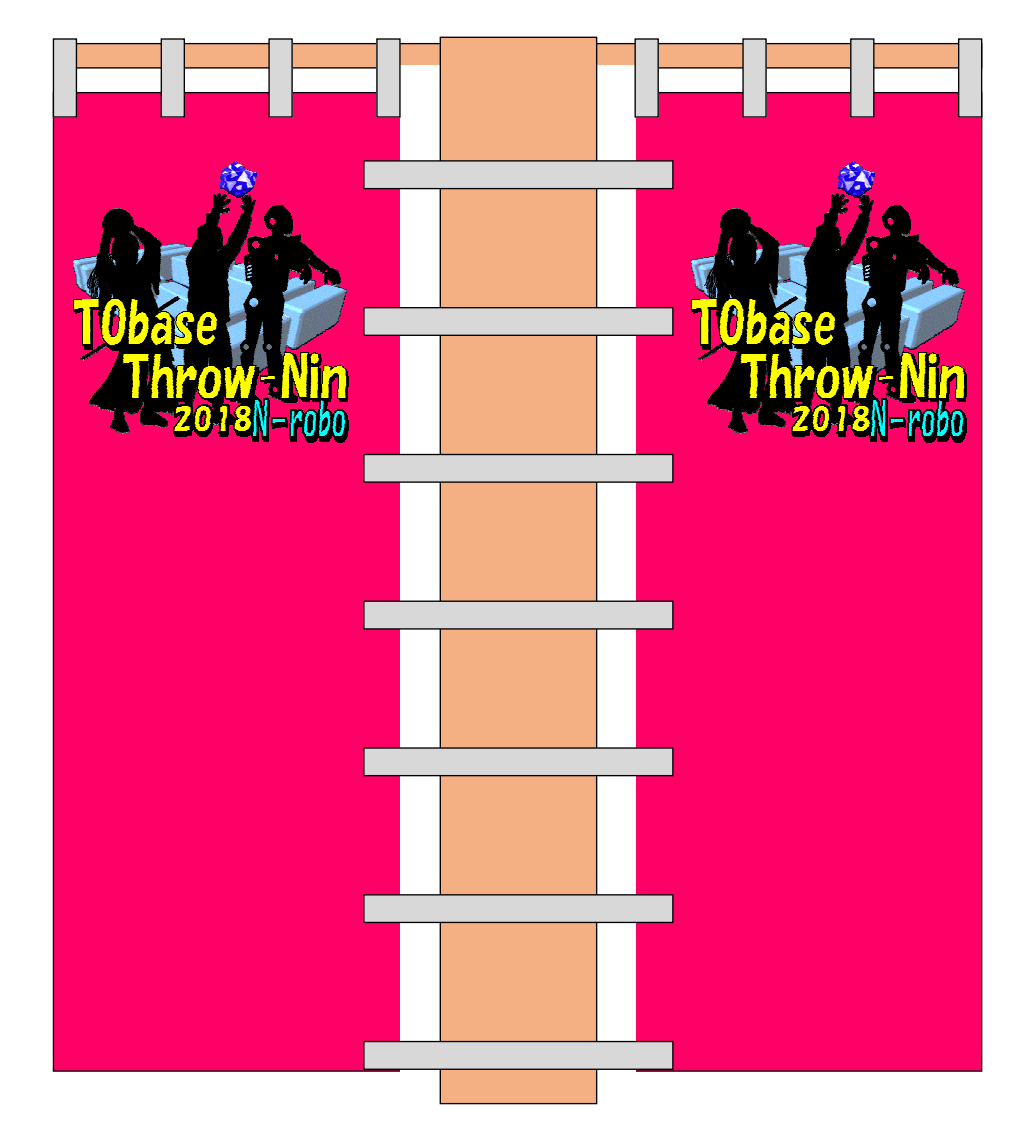

A4 に 2 枚の旗を印刷する設定で印刷してください。(一枚の旗は A5 の大きさになります。)<br>-

## 方法 A

pdf アクロバット・リーダー等にて ファイル>印刷 でダイアログを表示させる。<br>- ・・・・・・・・・・・・・・・・・・・・・・・・・・・・・・ 「一枚に複数ページを印刷」で p1 と p2 を縮小印刷する。 方法 B<br>…… ࠋࡿࡏࡉ♧韭ࢆࢢࣟࢲ࡛ 㸼༳ๅࣝࣇ ࡚➼࣮ࢲ࣮࣭ࣜࢺࢵࣂࣟࢡ 「用紙に合わせる」でp3を等倍印刷する。